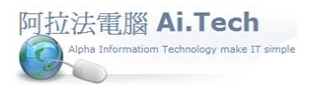

## 【月結作業:會計期間檔】

◎進行月結的目的:

1.編製損益表、資產負債表等財務報表。

2.進行關帳。

◎進行月結前必須先設定「會計期間檔」 。

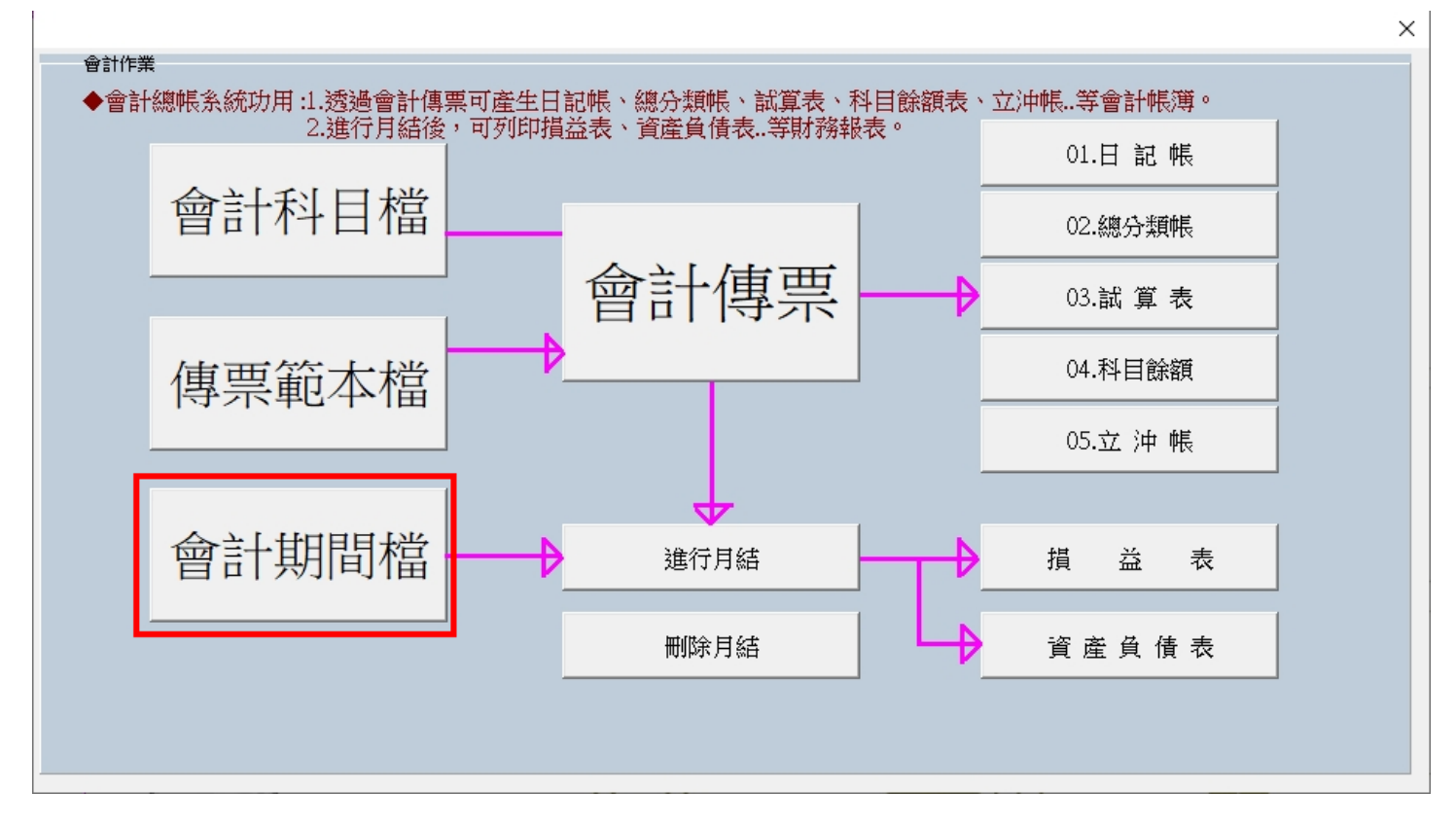

◎會計期間檔設定:

1.點擊新增按鈕。

2.輸入年度後務必按 Enter 鍵跳到"年結否"欄位, 並且"年結否"欄位一定要出現"N"字樣。。 3.輸入會計期間後點擊「確認」按鈕存檔。

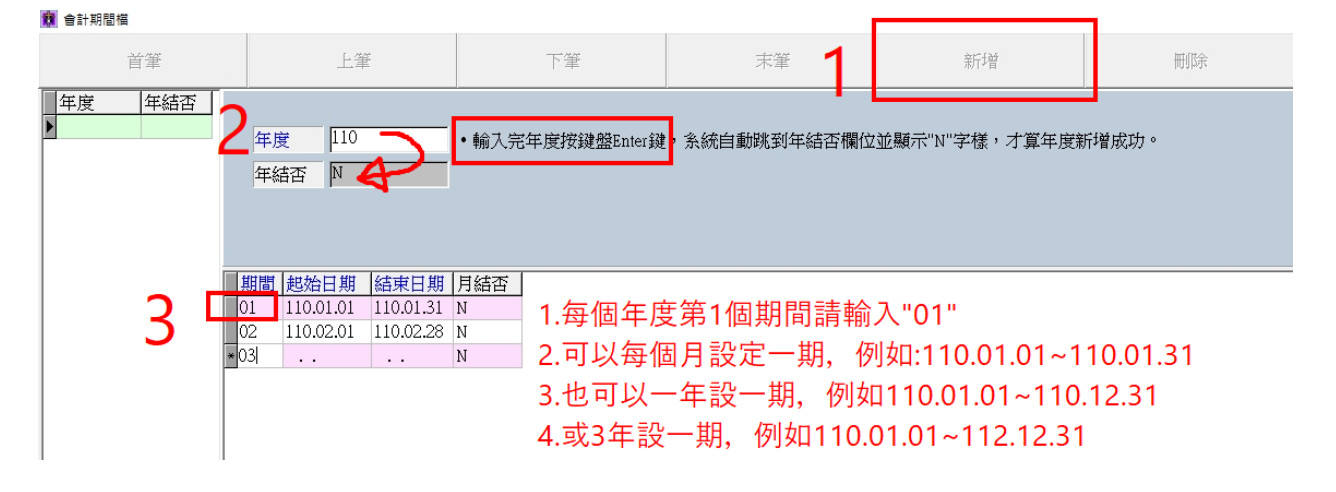